# 설치 안내서 보드형 시리얼 이더넷 컨버터 CSE - M73

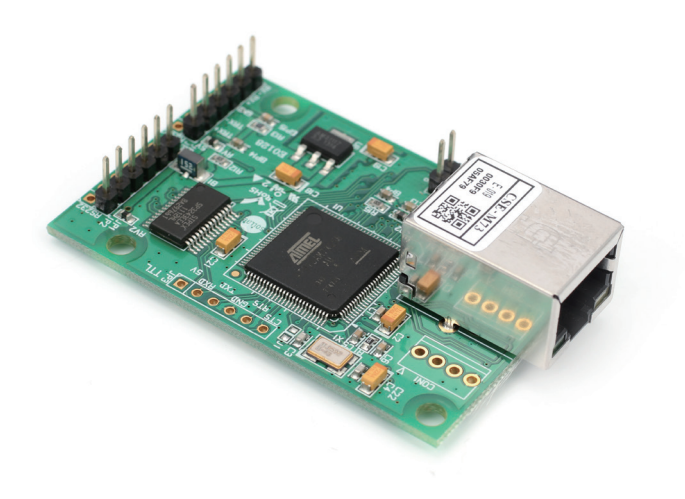

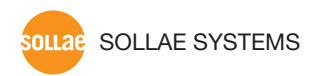

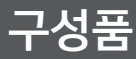

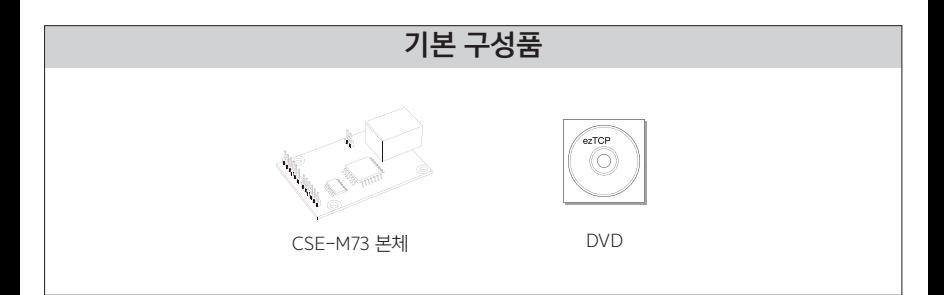

### 각부 명칭 및 포트사양

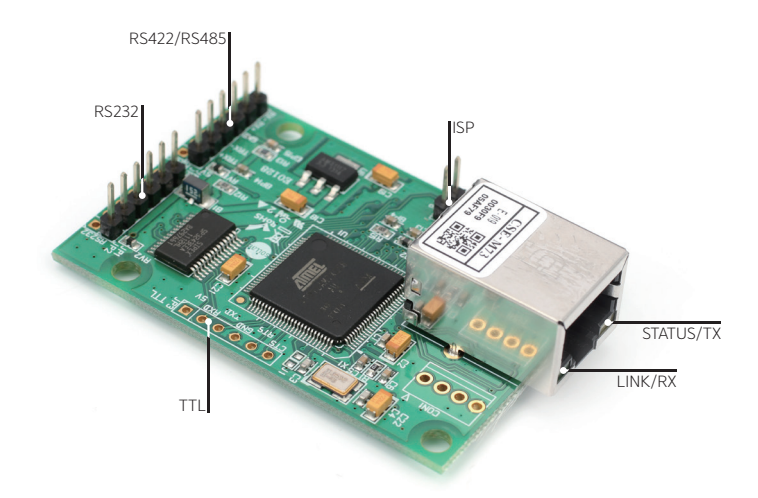

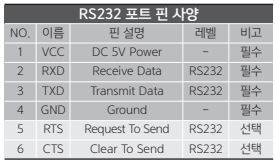

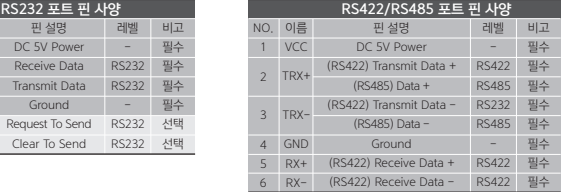

### 기본 연결

제품 사용과 관련하여 반드시 제공된 구성품을 사용하시기 바랍니다.

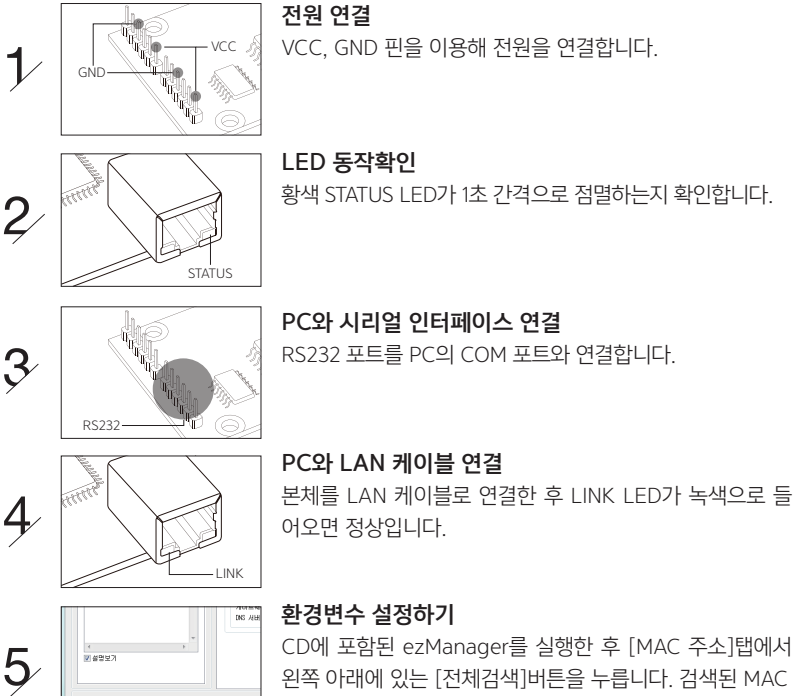

왼쪽 아래에 있는 [전체검색]버튼을 누릅니다. 검색된 MAC 주소가 제품과 동일한 주소인지 확인 후 사용자의 환경에 맞게 관련 항목들을 설정합니다.

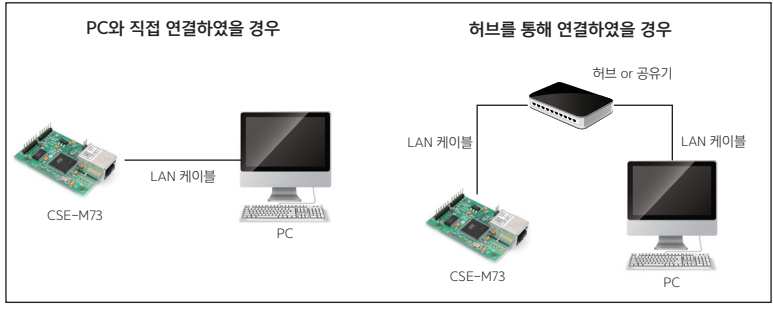

[CSE-M73 설정을 위한 구성 예]

## ezManager를 이용한 환경값 설정하기

CSE-M73을 설정하기 위해 ezManager라는 통합 관리 유틸리티를 사용합니다.

❶ 기본 연결을 참고하여 PC와 CSE-M73을 연결합니다.

❷ ezManager를 실행합니다.

(당사 홈페이지 http://www.sollae.co.kr/ 에서 최신버전을 다운로드 받을 수 있습니다.)

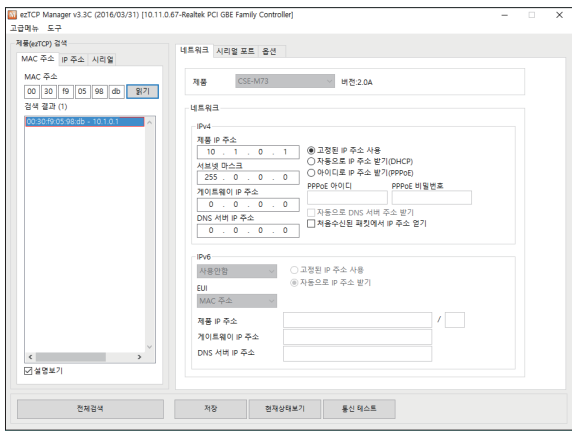

[ezManager 실행화면]

❹ [전체검색]버튼을 눌러서 CSE-M73을 검색합니다.

❹ 검색이 완료되면 검색 결과에 CSE−M73의 MAC 주소가 나타납니다.

● 각 설정탭에서 설치 환경에 맞는 설정값을 입력합니다.

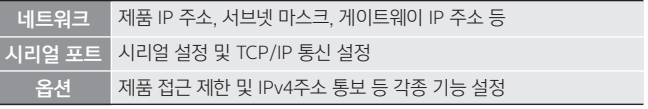

#### [각 탭에서 설정 가능한 항목]

 설정이 완료되면 [저장] 버튼을 눌러 설정 값을 저장합니다. 이때 CSE-M73은 자동으로 6 리부팅되어 설정된 환경 값대로 동작하게 됩니다.

 [전체검색] 버튼을 눌러도 제품이 검색되지 않을 때는 방화벽(Firewall)을 확인하시기 바랍니 다. 방화벽을 해제하시거나 프로그램이 방화벽을 통해 통신하도록 허용하시기 바랍니다. [고급메뉴 보이기]를 체크 후 [Windows 방화벽 설정] 버튼을 눌러 윈도우 방화벽을 해제하 시거나 방화벽을 통해 프로그램을 허용하시기 바랍니다. 이때 백신 등 사용자 개인 방화벽 도 함께 확인하시기 바랍니다. (V3, Norton 등)

# 오작동시 확인사항

### ezManager에서 전체검색이 안돼요. 1

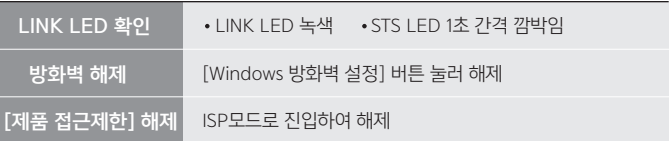

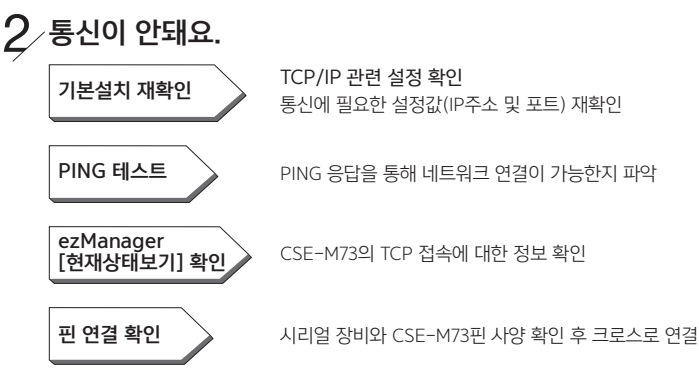

통신에 필요한 설정값(IP주소 및 포트) 재확인

CSE-M73의 TCP 접속에 대한 정보 확인

 $\lambda$ 리얼 환경 값 확인  $\lambda$  시리얼 통신 속도, 데이터 비트, 정지 비트 등 환경 값 확인

### $\mathcal{\hat{S}}$  RJ45 LED 상태 확인

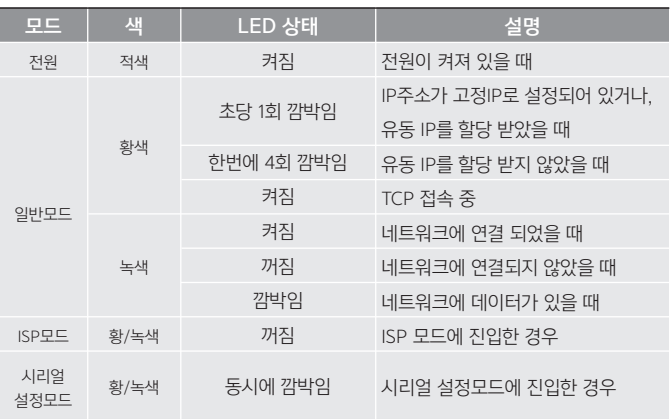

### 안전 및 사용상 주의사항

#### 반드시 아래의 주의사항을 숙지하시고 사용해 주십시오.

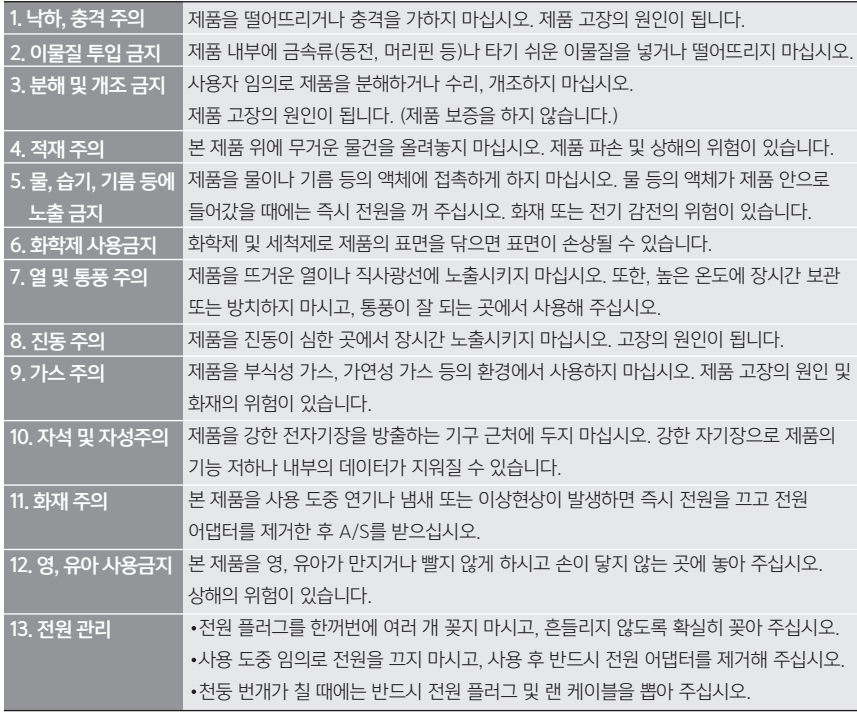

- 본 제품의 규격(하드웨어 및 소프트웨어)이나 구성물 및 디자인은 제품의 성능 개선을 위하여 사용자의 사전 동의 없이 변경될 수 있습니다.
- 제품의 사양범위를 넘어가는 조건에서 사용하시는 경우 동작을 보증하지 않습니다.
- 제품의 펌웨어 및 제공되는 어플리케이션의 Reverse Engineering 행위를 금지합니다.
- 제품의 펌웨어 및 제공되는 어플리케이션의 본래 용도 외 사용을 금지합니다.
- 노이즈가 많은 환경에서는 제품의 정상적인 동작을 보증하지 않습니다.
- 우주, 항공, 의료, 원자력, 운수, 교통, 각종 안전장치 등 인명안전에 관련되는 특별한 품질 및 신뢰성이 요구 되는 용도로는 사용하지 마십시오.
- 만일 본 제품을 사용하여 사고 또는 손실이 발생하였을 경우, 당사에서는 일절 그 책임을 지지 않습니다.

제품 보증서

당사는 기획재정부가 고시한 소비자 피해보상 규정에 따라 아래와 같이 제품에 대한 보증을 실시합니다.

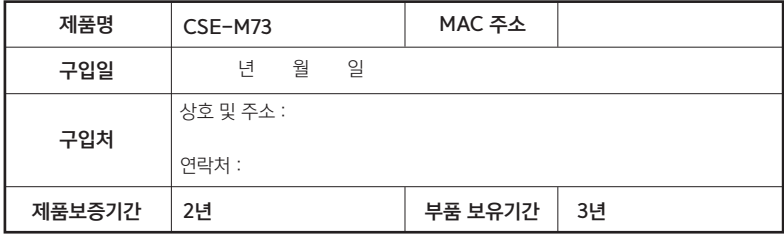

- 무상 보증 기간은 구입일로부터 산정됩니다. (단, 구입일을 산정할 수 없는 경우 제품의 제조년월일로 부터 3개월이 경과한 날로부터 기산합니다.)
- 세부 보증 내용은 [소비자 피해 보상규정] 표를 참고하십시오.
- 모든 교환제품은 신품, 또는 교환되는 제품의 기능이 신품과 유사할 경우 유사한 제품으로 교환해 드립니다.
- 솔내시스템㈜는 결함이 있는 제품을 반환할 때까지 수리, 교환, 환불의 책임이 없습니다.
- 본 제품보증서는 재발행되지 않습니다. 잘 보관하시기 바랍니다.

### [소비자 피해 보상규정]

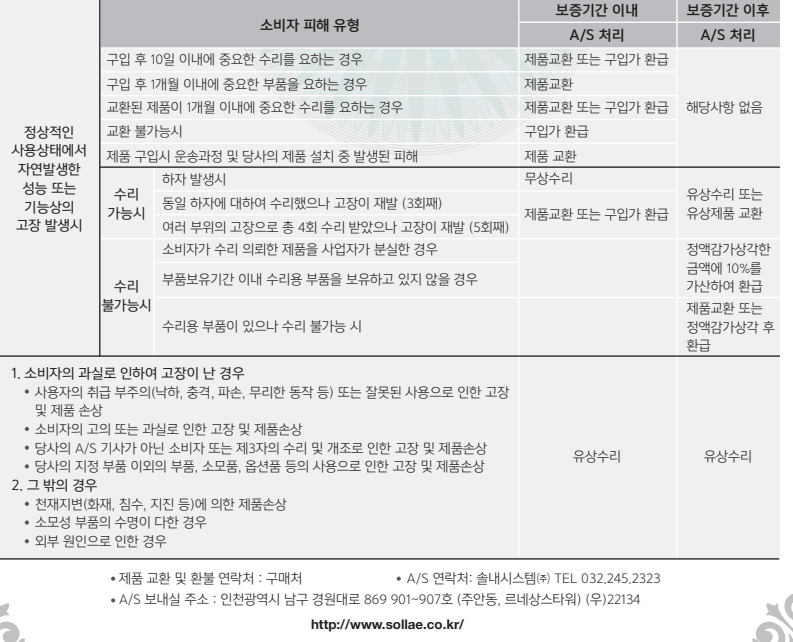

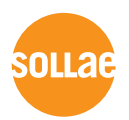

### 솔내시스템(주) 고객지원 안내

#### 전화상담

TEL : 032.245.2323 / FAX : 032.245.2327 고객상담 시간 : [평일] 10:00 - 17:00 [점심시간] 11:45 - 13:00 \* 토요일 및 공휴일 제외

#### 온라인 문의

영업문의 : sales@sollae.co.kr 기술문의 : support@sollae.co.kr 홈페이지 : http://www.sollae.co.kr/

기타 문의 사항은 당사 홈페이지(http://www.sollae.co.kr/)의 [자주 묻는 질문들], [질문&답변] 게시판 또는 블로그를 확인하시기 바랍니다.

### 솔내시스템(주) 주소 안내

본사 : 인천광역시 남구 경원대로 869 901~907호 (주안동, 르네상스타워) (우)22134 연구소 : 인천광역시 남구 경원대로 869 903호 (주안동, 르네상스타워) (우)22134

### 사용자 설명서 다운로드 방법

http://www.sollae.co.kr/ 접속

상단 [다운로드] 메뉴 - 사용설명서를 클릭하면 제품별로 다운로드 받을 수 있습니다.

당사 홈페이지에서 <고객 만족도 조사>를 실시하고 있습니다. 설문에 성실히 응해주신 모든 분들께 소정의 사은품을 보내드립니다. 많은 참여 부탁드립니다.